# REVISTA ELECTRÓNICA MENSUAL<br>De**bates**  $\int_{0}^{1} f(t) dt$

**DICIEMBRE 2019**

**VOLUMEN 3 N ÚMERO 1**

> XVIII Congreso Latino Iberoamericano de Gestión Tecnológica **ALTEC 2019 Medellín**

*NIII Congreso Latino* 

no de Gestión

adellín

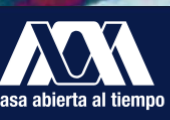

UNIVERSIDAD AUTÓNOMA **METROPOLITANA Unidad Xochimilco** 

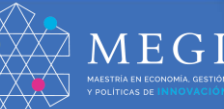

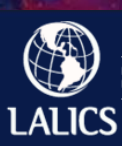

.<br>Latin American Network for Economics of Learn<br>Innovation and Competence Building Systems

# **Sistema web de muestreo, trazabilidad y análisis de ensayos para laboratorios de análisis de aguas**

Josías Ariel Chaves Murillo Universidad Nacional, Costa Rica [jachmuril@gmail.com](mailto:jachmuril@gmail.com) 

Josué Naranjo Cordero Universidad Nacional, Costa Rica [josue.naranjo.cordero@una.cr](mailto:josue.naranjo.cordero@una.cr)

### **Resumen**

Se presenta el proyecto denominado sistema web de muestreo, trazabilidad, y análisis de ensayos para laboratorios de análisis de agua que fue implementado en el Instituto de Investigaciones en Salud (INISA) de la Universidad de Costa Rica. El objetivo del proyecto fue crear un conjunto de aplicaciones informáticas que permitieran mejorar el proceso de análisis de la calidad de las aguas. Se creó una aplicación móvil para los muestreos en campo digitalizando y estructurando el proceso de muestreo. Además, una aplicación web que integra los procesos de recepción de muestra, trazabilidad y análisis de ensayos en un único sistema informático que permite disminuir los tiempos de respuesta correspondientes a trámites administrativos y procedimentales. Lo anterior es soportado por un conjunto de servicios web para la automatización, trazabilidad, seguridad y sincronización de la información que vieja por internet desde los dispositivos móviles hasta las computadoras del laboratorio. Los resultados informan sobre los módulos y funcionalidades desarrolladas de las aplicaciones mencionadas y sus asociados con los objetivos planteados.

#### **Palabras clave**

Laboratorio, calidad del agua, sistema informático.

### **1 Introducción**

El Programa de las Naciones Unidas Para el Desarrollo (PNUD) indica en su objetivo de desarrollo sostenible número seis que "con el fin de garantizar el acceso universal al agua potable segura y asequible para todos en 2030, es necesario realizar inversiones adecuadas en infraestructura, proporcionar instalaciones sanitarias y fomentar prácticas de higiene en todos los niveles" (PNUD, 2015).

Además, El PNUD (2015) para este mismo objetivo plantea la siguiente meta:

De aquí a 2030, mejorar la calidad del agua reduciendo la contaminación, eliminando el vertimiento y minimizando la emisión de productos químicos y materiales peligrosos, reduciendo a la mitad el porcentaje de aguas residuales sin tratar y aumentando considerablemente el reciclado y la reutilización sin riesgos a nivel mundial.

Para alcanzar la meta planteada es fundamental contar con sistemas informáticos que colaboren

con el control de la información obtenida mediante los procesos de los entes relacionados con la medición de los parámetros químicos y microbiológicos que estén causando la contaminación en aguas residuales.

Por lo anterior, se ha planteado una propuesta que consiste en el diseño e implementación de un conjunto de aplicaciones informáticas para la gestión de muestras de agua y su respectivo análisis, implementadas en el laboratorio de Análisis de Aguas del Instituto de investigaciones en Salud (INISA) de la Universidad de Costa Rica.

El INISA es una unidad académica multidisciplinaria dedicada a la investigación en el campo de la salud humana y de las ciencias relacionadas a este tema. Desarrolla su actividad por medio de secciones y programas, que a su vez están constituidas por proyectos de investigación (INISA, 2019).

El sistema computacional desarrollado en el proyecto consiste en la integración de tres macroprocesos: recolección de muestras, trazabilidad o seguimiento de muestras y análisis de ensayos.

El proceso de recolección de muestras consiste en que los muestreadores, que se desplazan por todo el país, realizan un trabajo de campo donde toman las muestras de agua con sus respectivas características que pueden ser temperatura, pH, cloro o cualquier otro parámetro que sea requerido, asignándole un número a dicha muestra para su trazabilidad en el laboratorio.

El proceso de trazabilidad o seguimiento de las pruebas es ejecutado cuando las muestras son obtenidas y se entregan al laboratorio para su posterior análisis. Cada una de las muestras puede ser de diferentes características y ser sometidas a distintos ensayos, por lo que debe existir un mecanismo para dar el seguimiento adecuado a dichas muestras y adjuntar los resultados respectivos.

Por último, el proceso de análisis es ejecutado cuando las muestras han llegado al laboratorio y se realizan los ensayos solicitados para dicha muestra que pueden ser físicos, químicos y/o microbiológicos, según se indique. Los resultados de los ensayos pueden repetirse varias veces y sobre esas repeticiones se aplica un método estadístico para obtener un resultado final, que puede ser promedio, mediana o moda según el ensayo aplicado.

De esta forma, dadas las necesidades que requiere el laboratorio, se propone desarrollar dos aplicaciones informáticas que se conectan mediante una base de datos distribuida.

La primera, consiste en una aplicación móvil que permita el registro en campo de las muestras y sus respectivas características; así como la asignación automática de número de muestra, registro de los datos del cliente solicitante del muestreo, lugar de muestreo e identificación del responsable y fecha del muestreo. El acceso a dicha aplicación será a través de usuario y contraseña.

La segunda, corresponde a una aplicación web que funcione independientemente de la conexión a internet mediante una base de datos de acceso local, que permita obtener la trazabilidad de las muestras mediante la generación de los códigos para el ingreso de las mismas. Además, permite el ingreso de los resultados de ensayo para cada muestra y el cálculo estadístico respectivo.

De esta forma, el proyecto se planteó con los siguientes objetivos:

- 1. Digitalizar el proceso de toma de muestras en campo, mediante el diseño e implementación de una aplicación móvil que permita el registro de las muestras obtenidas con sus respectivas características.
- 2. Proveer un registro automático de las muestreas en el proceso de muestreo y análisis, a través de una aplicación web que permita la trazabilidad de las mismas.
- 3. Integrar el proceso de análisis de ensayos con los procesos de trazabilidad y muestreo, mediante la aplicación web, registrando los resultados de los ensayos aplicados en laboratorio a las muestreas obtenidas en el campo.
- 4. Brindar disponibilidad de las aplicaciones ante fallas de las redes de internet mediante mecanismos de comunicación y sincronización que aseguren su funcionamiento de manera independiente al internet.
- 5. Apoyar la toma de decisiones mediante reportes estadísticos que generen automáticamente los informes de resultados de ensayos, las estadísticas de muestreadores y los reportes de muestreo a través de la aplicación web.

# **2 Metodología**

La figura 1 muestra las etapas que se implementaron para alcanzar el cumplimiento de los objetivos planteados.

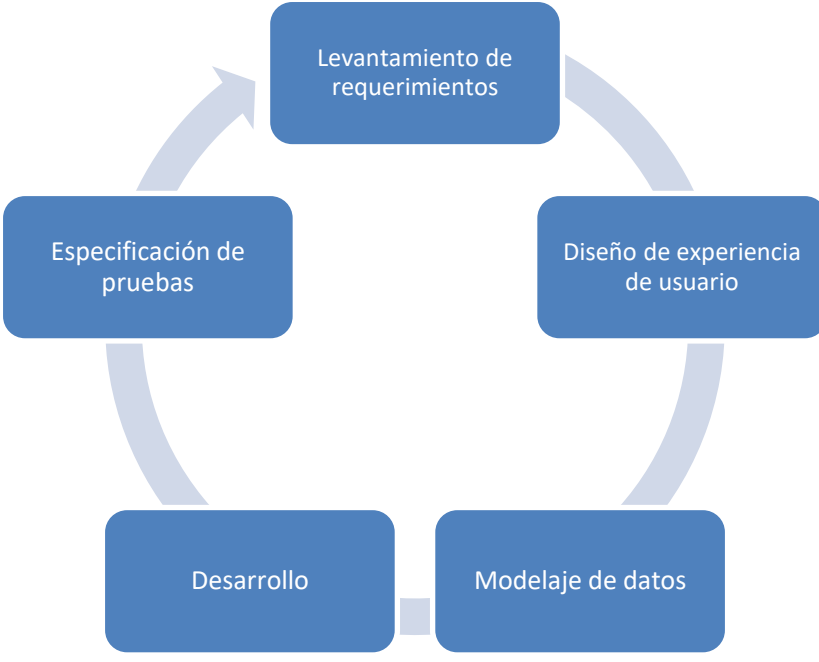

*Figura 1. Metodología de Desarrollo*

**Fuente:** Elaboración propia.

De acuerdo con la figura anterior las etapas consistieron en el levantamiento de requerimientos, diseño de experiencia de usuario, modelaje de datos, desarrollo y especificación de pruebas. A continuación se explica brevemente cada una de las etapas mencionadas.

## *Etapa 1: Levantamiento de Requerimientos*

En esta etapa se tomó en cuenta requerimientos comunes de interfaces, funcionales y no funcionales basados en la modificación del estándar IEEE 830-1998 de Borja & Cuji (2013).

Para el levantamiento práctico de los requerimientos se utilizaron métodos de observación, entrevistas con usuarios y análisis de las conclusiones obtenidas. Además, se empleó la plantilla detallada en la figura 2 para los requerimientos citados.

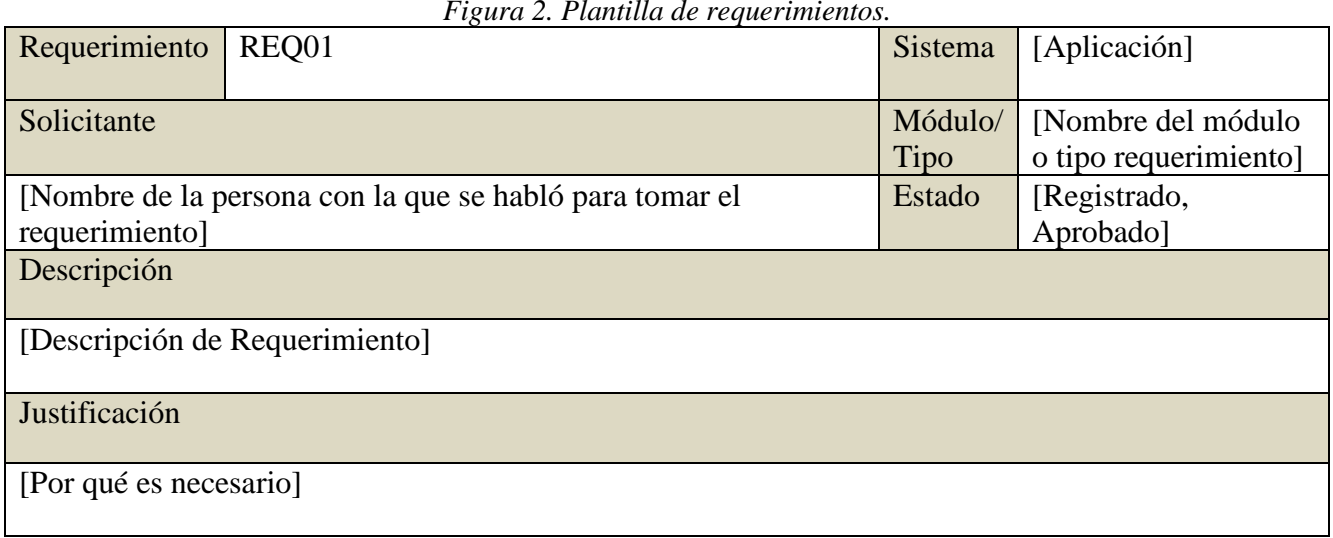

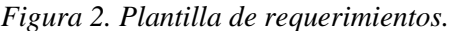

**Fuente:** Elaboración propia.

### *Etapa 2: Diseño de Experiencia de Usuario*

El diseño de experiencia de usuario cuando se enfoca en aplicaciones web se define según Hassan (2002) "como la disciplina que estudia la forma de diseñar sitios web para que los usuarios puedan interactuar con ellos de la forma más fácil, cómoda e intuitiva posible".

Para la experiencia de usuario se tomó en cuenta la velocidad de desarrollo, la precisión de los diseños y las experiencias pasadas en diseño (Treder, 2013). Además, se utilizó el prototipado en papel para realizar bosquejos generales que permitieron definir la estructura de las aplicaciones con interfaces gráficas óptimas y desde la perspectiva del usuario final. Asimismo, se hicieron mockups donde se procedió a realizar los prototipos digitales de las interfaces y pruebas de usabilidad con los muestreadores y técnicos de laboratorio.

### *Etapa 3: Modelaje de datos*

Las bases de datos distribuidas se caracterizan por ubicadas en varios lugares geográficos distintos, se administran de forma separa y poseen una conexión más lenta (Silberschatz, Korth & Sudarshan, 2002).

Estos autores también afirman que para construir un sistema distribuido de bases de datos se debe considerar los siguientes tres criterios.

- 1. El compartimiento de los datos: se refiere a poder disponer de un entorno donde los usuarios pueden acceder desde una única ubicación a los datos que residen en otras ubicaciones.
- 2. La autonomía: se considera la principal ventaja de compartir datos por medio de distribución de datos es que cada ubicación es capaz de mantener un grado de control sobre los datos que se almacenan localmente, es decir, se posee una autonomía local sobre los datos.
- 3. La disponibilidad: donde si un sitio de un sistema distribuido falla, los sitios restantes pueden seguir trabajando, de este modo el fallo de un sitio no se propaga y por ende no implica la caída del sistema.

Considerando los requerimientos planteados y los prototipos digitales del diseño de experiencia de usuario se creó un modelo de bases de datos distribuidas para cumplir los objetivos del proyecto.

# *Etapa 4: Desarrollo*

Se utilizó la metodología ágil de desarrollo Scrum que es un modelo de referencia que define un conjunto de prácticas y roles que puede tomarse como punto de partida para definir el proceso de desarrollo que se ejecutará durante un proyecto.

Schwaber & Sutherland (2013) explican de manera general el funcionamiento de la metodología Scrum:

El corazón de Scrum es el Sprint, es un bloque de tiempo (time-box) de un mes o menos durante el cual se crea un incremento de producto "Terminado", utilizable y potencialmente desplegable. Es más conveniente si la duración de los Sprints es consistente a lo largo del esfuerzo de desarrollo. Cada nuevo Sprint comienza inmediatamente después de la finalización del Sprint previo (p. 9).

El proyecto incluye tres grandes aplicaciones con sprint de quince días: aplicación móvil, los mecanismos de comunicación y la aplicación web. Estas se describen con detalle en la sección de resultados.

### *Etapa 5: Especificación de pruebas*

Para realizar esta acción se procedió primero con las pruebas técnicas que evaluaron el cumplimiento de los estándares definidos, los modelos de experiencia de usuario y la integridad del sistema. Luego se realizaron las pruebas de usuario para evaluar el cumplimiento de los requerimientos y la satisfacción del usuario al utilizar las aplicaciones.

# **3 Resultados**

A continuación se presentan los resultados obtenidos al implementar el proyecto en el INISA y que están organizados de acuerdo con los objetivos planteados y asociados a sus respectivas aplicaciones. En la figura 3 se muestra la representación visual de los objetivos.

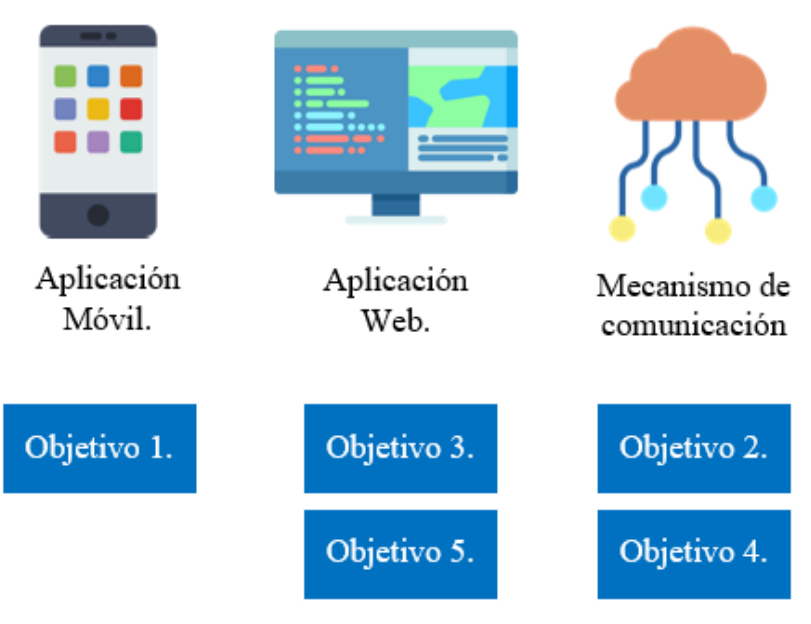

*Figura 3. Representación visual de los objetivos asociados a las aplicaciones*

**Fuente:** Elaboración propia.

Seguidamente se presenta con detalle los resultados por objetivo.

#### *Objetivo 1: Digitalizar el proceso de toma de muestras en campo, mediante el diseño e implementación de una aplicación móvil que permita el registro de las muestras obtenidas con sus respectivas características.*

La siguiente figura muestra los módulos desarrollados para el cumplimiento de este objetivo.

#### *Figura 4. Módulos desarrollados para el objetivo 1*

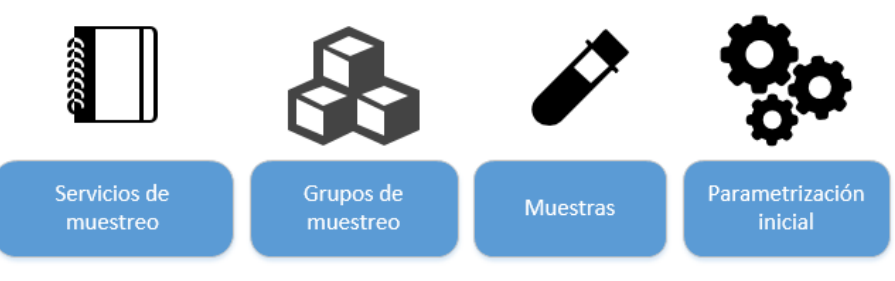

**Fuente:** Elaboración propia.

Como se muestra en la figura 4 se desarrollaron cuatro módulos. A continuación se describe cada uno de ellos.

### *Servicio de muestreo*

Este módulo permite el ingreso de los servicios que han sido coordinados por el laboratorio y asignados a los muestreadores para realizar las visitas en sitio y recolectar las muestras para los análisis solicitados por el cliente.

La aplicación móvil contiene las pantallas de registro/edición de servicios de muestreo, consulta de detalles, ingreso de nuevos clientes y selección de clientes existentes. En la siguiente figura se presentan las pantallas mencionadas.

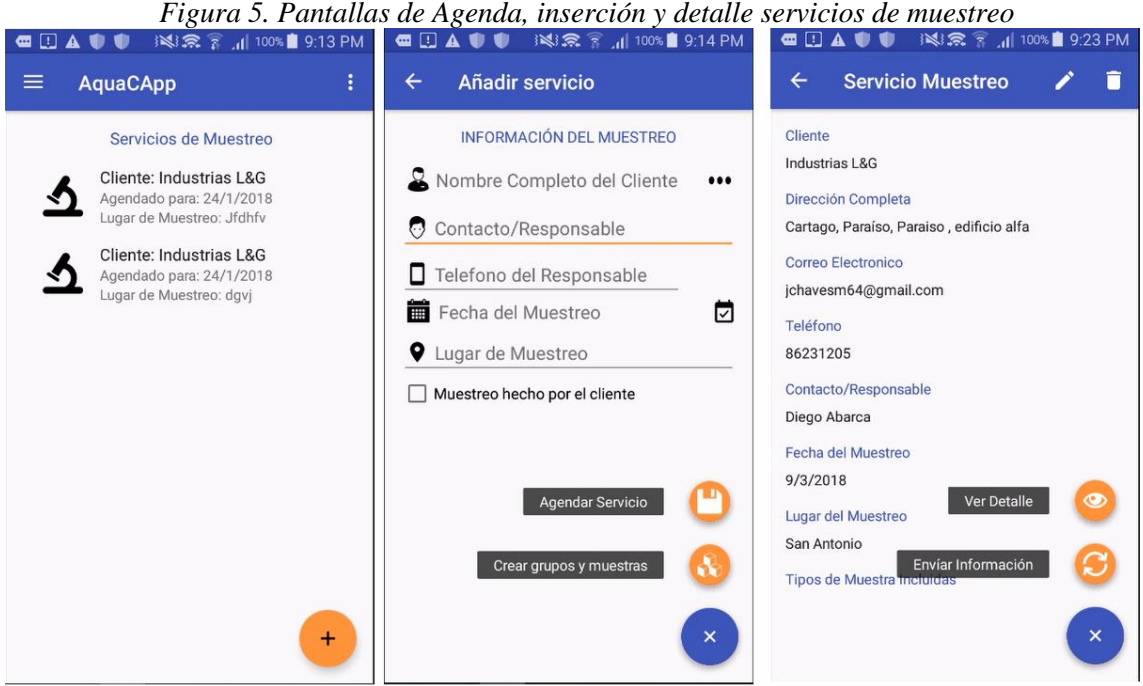

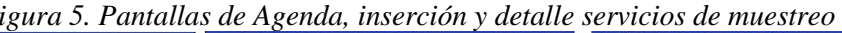

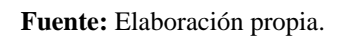

El registro de los servicios de muestreos les permite a los muestreadores unificar los datos de contacto de cliente con los datos del muestreo en campo por ejecutar. Además, permite tener un elemento de referencia que asocie todos los grupos de muestreo.

#### *Grupo de muestreo*

Este módulo permite el ingreso de las muestras con sus respectivas características y sus respectivos ensayos aplicados en campo. Además, habilita el registro de eventualidades al momento de realizar el muestreo como la transferida a otro muestreador o una muestra no recolectada. Las muestras son asociadas previamente a los grupos de muestreo incorporados en el servicio de muestreo.

Además, permite ingresar grupos de muestreo a los servicios de muestreo previamente ingresados, con el objetivo de agrupar las muestras por los ensayos que necesitan ser aplicados, el tipo de muestra y el tipo de muestreo.

La aplicación móvil contiene las pantallas de registro/edición de grupos de muestreo, consulta de grupos, selección de ensayos por aplicar así como la automatización de ingreso secuencial de grupos y un acceso rápido para el ingreso de muestras del grupo. La figura 6 detalla las pantallas mencionadas en la aplicación móvil.

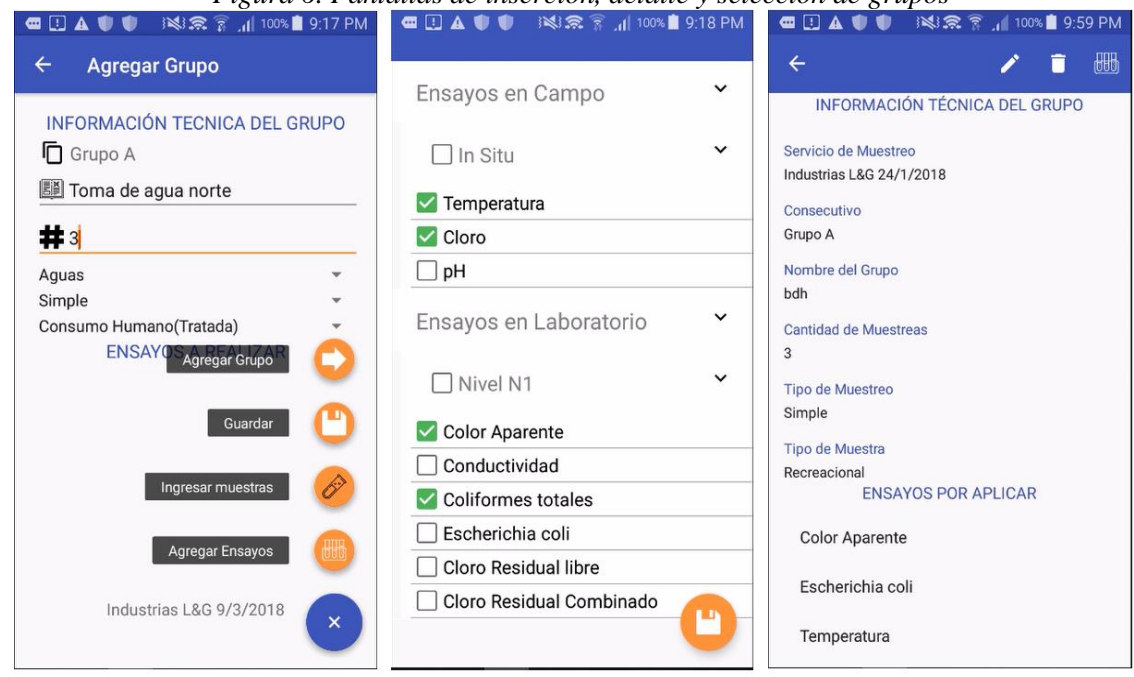

*Figura 6. Pantallas de inserción, detalle y selección de grupos*

**Fuente:** Elaboración propia.

Asimismo la funcionalidad de agrupación de las muestras por ensayo permite al muestreador segmentar y relacionar las muestras que deben ser recolectadas en campo, planificar la ruta de selección con mayor precisión y preparar los implementos técnicos para tomar las muestras de aguas y aplicar los ensayos en campo.

#### *Muestras*

Este módulo permite ingresar las características de las respectivas muestras según la agrupación definida. Además, habilita el ingreso de los resultados de los ensayos que deben ser medidos en el campo.

De igual forma, el módulo de muestras contiene implementaciones que han permitido facilitar la captura de datos en campo, las cuales se detallan a continuación.

- Captura automática de hora de muestreo: La hora es capturada automáticamente al momento que se registran las características de la muestra, de manera que el muestreador no tenga que digitar la misma.
- Preingreso de muestras: Las muestras se ingresan automáticamente según la cantidad de muestras indicadas en el grupo respectivo asignando los números de botella en el proceso.
- Ingreso de muestra no planificada: Los muestreos en campo pueden ser impredecibles. Por lo anterior, la aplicación permite agregar una muestra extra que no se encuentra dentro de la planificación, la misma se puede agregar por recomendación del muestreador o a solicitud del cliente.
- Clasificación por colores según eventualidades: Al realizar muestreos en campo se pueden presentar eventualidades con la recolección de las muestras. Debido a lo anterior, la aplicación móvil posee una clasificación por colores que facilita al muestreador el reconocimiento visual

del estado actual de cada muestra. La clasificación por color es la siguiente:

- o Gris para las muestras que no se les ha ingresado datos.
- o Verde para las muestras recolectadas.
- o Rojo para las muestras que no fueron recolectadas por motivos de riesgo o inconvenientes.
- o Amarillo para las muestras que fueron transferidas a otros muestreadores.

La aplicación móvil contiene las pantallas de edición de muestras, consulta de muestras, registro de ensayo en campo, así como una opción para agregar una muestra no planificada al grupo. En la siguiente figura se muestran dichas pantallas.

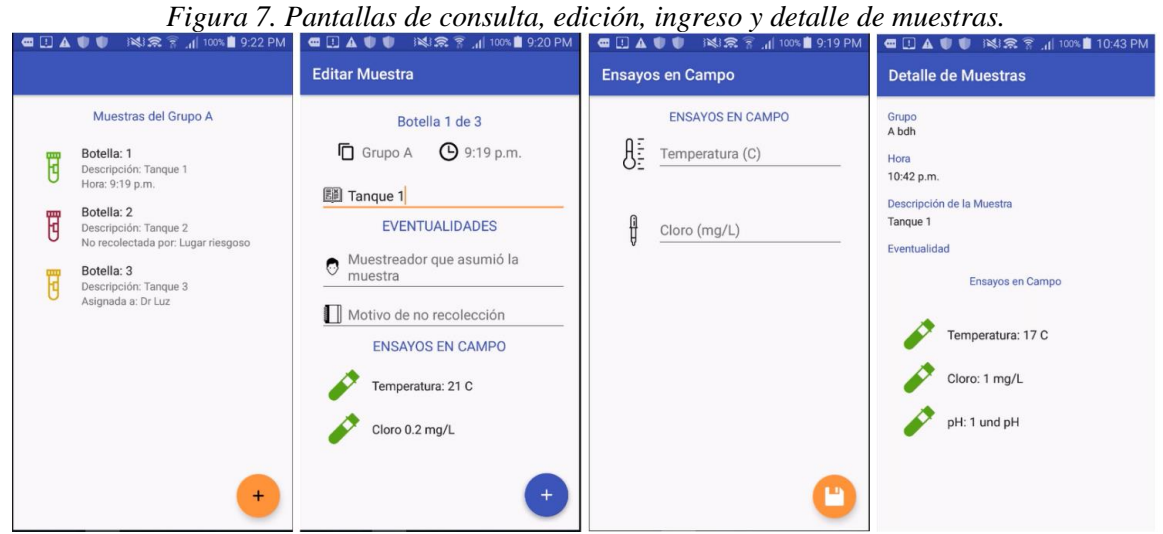

**Fuente:** Elaboración propia.

Las implementaciones del módulo de muestras permiten al muestreador enfocarse en la recolección física de la muestra de agua y la aplicación de los ensayos en campo a la misma. Además, la aplicación móvil asume el preingreso de la información que por su naturaleza se pueden registrar previamente mediante automatizaciones, agilizando así el proceso de muestreo.

### *Parametrización inicial*

En este módulo se agrega la carga de los parámetros de: clientes, categorías, tipos de muestreo, tipos de muestra, niveles, ensayos, provincias, cantones y distritos, que se ejecuta con la primera autentificación en la aplicación móvil.

La aplicación móvil ejecuta la carga de los parámetros comunicándose con la aplicación web services Pilgrim. La carga inicial permite tener dentro de la aplicación móvil todos aquellos datos que provienen del laboratorio y colaboran con la integración de las aplicaciones.

De esta forma el objetivo 1 se cumplió al haber digitalizado y estructurado mediante una aplicación móvil todas las funcionalidades de servicios de muestreo, clientes, grupos de muestreo y características de las muestras. Cada una estas funcionalidades se soportan con una parametrización inicial de la información que corresponden al proceso de muestreo en campo.

## *Objetivo 2: Proveer un registro automático de las muestreas en el proceso de muestreo y análisis, a través de una aplicación web que permita la trazabilidad de las mismas.*

*Figura 8. Módulos desarrollados para el objetivo 2*

La siguiente figura muestra los módulos desarrollados para el cumplimiento de este objetivo.

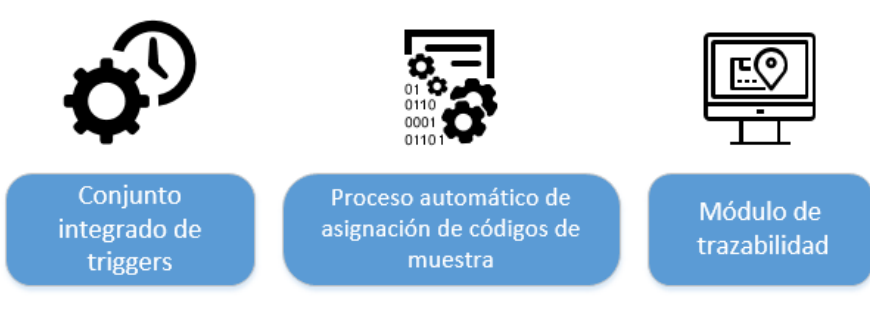

**Fuente:** Elaboración propia.

Como se muestra en la figura 8 se desarrollaron tres módulos. A continuación se describe cada uno de ellos.

### *Conjunto integrado de triggers*

Lo triggers permiten capturar automáticamente las acciones realizadas sobre las tablas específicas que contienen la información de las muestras. Estas tareas programadas se disparan ante eventos que pueden ingresar, modificar o eliminar los datos.

El módulo se aplicó sobre las tablas aqc\_muestras, aqc\_insitu, aqc\_muestreareo y aqc\_resultados. Así, cuando se activa un evento de inserción, modificación o eliminación la aplicación registrará dicho evento independientemente de la aplicación donde se originó. La estructura de trazabilidad se puede ver en la figura 9.

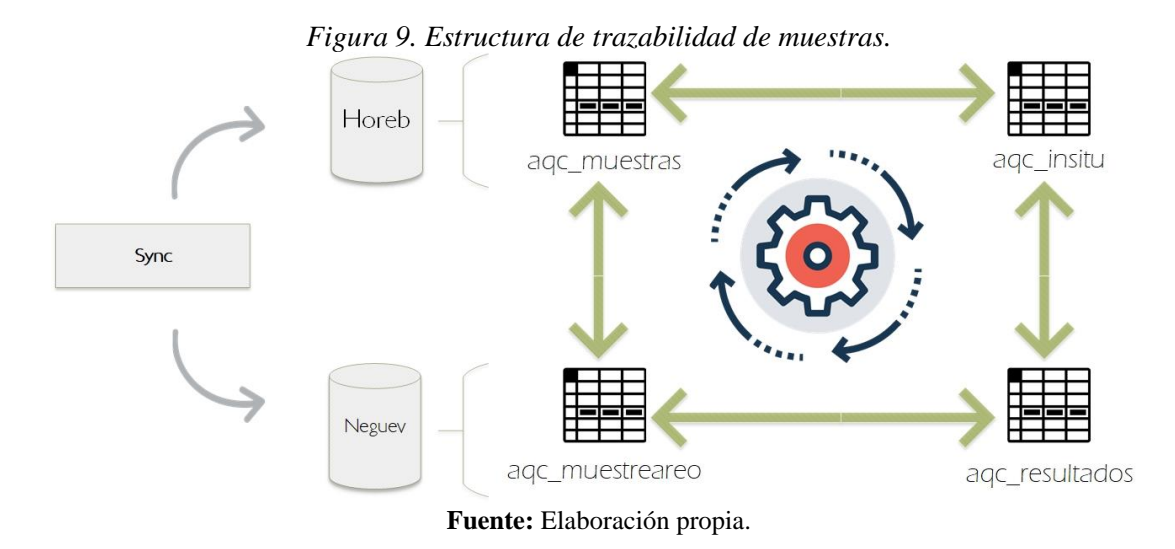

Las tareas programadas registran de manera automática los eventos asociados a cada una de las

muestras en una tabla separada identificando la acción realizada por el usuario y la aplicación de donde fue provocada. Esta bitácora se muestra en la figura 10.

| idMuestra<br>$\Delta$                   | fecha               | accion                                               | aplicacion | actor     |
|-----------------------------------------|---------------------|------------------------------------------------------|------------|-----------|
| MT-2015c5d3-41ef-4e4d-b39e-c28cd62f467c | 2018-03-11 01:53:49 | La muestra ingreso a la nube para ser procesada      | <b>APP</b> | awsroot@% |
| MT-2015c5d3-41ef-4e4d-b39e-c28cd62f467c | 2018-03-11 01:53:49 | Se registra el valor del ensayo Temperatura valor 10 | <b>APP</b> | horeb     |
| MT-2015c5d3-41ef-4e4d-b39e-c28cd62f467c | 2018-03-11 01:53:49 | Se registra el valor del ensayo Cloro valor 1        | <b>APP</b> | horeb     |
| MT-2015c5d3-41ef-4e4d-b39e-c28cd62f467c | 2018-03-11 01:53:49 | Se registra el valor del ensayo pH valor 1           | <b>APP</b> | horeb     |
| MT-294097ba-91c7-4dd7-b560-0e366e5dbdbc | 2018-03-11 01:53:49 | La muestra ingreso a la nube para ser procesada      | <b>APP</b> | awsroot@% |
| MT-294097ba-91c7-4dd7-b560-0e366e5dbdbc | 2018-03-11 01:53:49 | Se registra el valor del ensayo Temperatura valor 17 | APP        | horeb     |
| MT-294097ba-91c7-4dd7-b560-0e366e5dbdbc | 2018-03-11 01:53:49 | Se registra el valor del ensayo Cloro valor 1        | <b>APP</b> | horeb     |
| MT-294097ba-91c7-4dd7-b560-0e366e5dbdbc | 2018-03-11 01:53:49 | Se registra el valor del ensayo pH valor 1           | <b>APP</b> | horeb     |
| MT-3c0ba582-3211-41d3-9592-12731655554f | 2018-03-11 01:30:55 | La muestra ingreso a la nube para ser procesada      | <b>APP</b> | YO        |
| MT-6833d6dd-00ed-48ac-b981-503e81637849 | 2018-03-11 01:30:55 | La muestra ingreso a la nube para ser procesada      | <b>APP</b> | YO        |
| MT-915fcff2-fd4e-4c5d-bda2-d1be16d8e273 | 2018-03-11 01:30:55 | La muestra ingreso a la nube para ser procesada      | <b>APP</b> | YO        |
| MT-d07bcf07-237c-4a80-9e18-ffb498ba477c | 2018-03-11 01:53:49 | La muestra ingreso a la nube para ser procesada      | <b>APP</b> | awsroot@% |
| MT-d07bcf07-237c-4a80-9e18-ffb498ba477c | 2018-03-11 01:53:49 | Se registra el valor del ensayo Temperatura valor 1  | APP        | horeb     |
| MT-d07bcf07-237c-4a80-9e18-ffb498ba477c | 2018-03-11 01:53:49 | Se registra el valor del ensayo Cloro valor 1        | <b>APP</b> | horeb     |
| MT-d07bcf07-237c-4a80-9e18-ffb498ba477c | 2018-03-11 01:53:49 | Se registra el valor del ensayo pH valor 1           | <b>APP</b> | horeb     |

*Figura 10. Registro automático de trazabilidad.* 

#### **Fuente:** Elaboración propia.

#### *Proceso automático de asignación de códigos de muestras*

Un componente esencial dentro de la trazabilidad de la información de las muestras es la codificación de las mismas de manera automática. El módulo consistió en la creación de un proceso automático en la base de datos global Horeb que genera y asigna los códigos de muestra de manera consecutiva cuando la aplicación móvil los ha enviado.

Por otra parte, la base de datos global Horeb asume el proceso de asignación con el objetivo de que los funcionarios del INISA puedan enfocarse en preparar los implementos para aplicar los ensayos, en vez de enfocarse en la asignación manual de los códigos de muestra según hayan ingresado.

#### *Módulo de trazabilidad*

Este módulo, implementado en la aplicación web, permite consultar la trazabilidad de una muestra en específico mediante el código consecutivo que le fue generado automáticamente. Además, se cuentan con una herramienta que provee de manera inmediata el historial completo de una muestra específica. En la figura 10 se presenta la pantalla de consulta de trazabilidad. La funcionalidad anterior es de gran utilidad cuando el INISA debe asumir los procesos de auditoría y acreditación.

| <b>INISA</b>                              | A°<br>$\equiv$<br>Alex Nunez Mena v<br><b>Trazabilidad</b> |                                                    |                         |                          |  |  |  |  |
|-------------------------------------------|------------------------------------------------------------|----------------------------------------------------|-------------------------|--------------------------|--|--|--|--|
| Bienvenido.<br><b>Alex Nunez Mena</b>     | <b>Trazabilidad</b>                                        |                                                    |                         |                          |  |  |  |  |
| <b>LABORATORIO</b>                        | Consulta de Trazabilidad                                   |                                                    |                         |                          |  |  |  |  |
| <b>W</b> Dashboard                        | Consecutivo de la muestra                                  | 2017-A39<br>Consultar                              |                         |                          |  |  |  |  |
| 曲<br>Agenda                               | Bitácora de muestras                                       |                                                    |                         | $\wedge$ $\neq$ $\times$ |  |  |  |  |
| ◼<br>Recepción                            |                                                            |                                                    |                         |                          |  |  |  |  |
| ☞<br>Ingreso de Resultados                | Fecha                                                      | Acción                                             | Aplicación              | Actor                    |  |  |  |  |
|                                           | 2018-03-11 01:53:49.0                                      | La muestra ingreso a la nube para ser procesada    | Aplicación Móvil        | Aplicación en la Nube    |  |  |  |  |
| <sup>®</sup> Revisión                     | 2018-03-11 01:53:49.0<br>$\overline{a}$                    | Se registra el valor del ensayo Temperatura valor1 | <b>Aplicación Móvil</b> | horeb                    |  |  |  |  |
| r٦<br><b>Informes</b>                     | 2018-03-11 01:53:49.0<br>3                                 | Se registra el valor del ensayo Cloro valor1       | Aplicación Móvil        | horeb                    |  |  |  |  |
|                                           | 2018-03-11 01:53:49.0<br>Δ                                 | Se registra el valor del ensayo pH valor1          | Aplicación Móvil        | horeb                    |  |  |  |  |
| 囲<br><b>Mantenimientos</b><br>$\check{~}$ |                                                            |                                                    |                         |                          |  |  |  |  |
| <b>Idd</b> Estadísticas<br>$\checkmark$   |                                                            |                                                    |                         |                          |  |  |  |  |
| <b>Trazabilidad</b><br>o                  |                                                            |                                                    |                         |                          |  |  |  |  |
|                                           |                                                            |                                                    |                         |                          |  |  |  |  |

*Figura 11. Pantalla de consulta de trazabilidad* 

**Fuente:** Elaboración propia.

De esta forma el objetivo 2 ha sido cumplido al haber provisto un registro automático de las muestras y registrar todos los eventos que suceden concernientes a las mismas mediante un conjunto de tareas programadas en la base de datos, un proceso de asignación automática de códigos de muestra para facilitar su rastreo y un módulo de consulta de trazabilidad en la aplicación web.

### *Objetivo 3: Integrar el proceso de análisis de ensayos con los procesos de trazabilidad y muestreo, mediante la aplicación web, registrando los resultados de los ensayos aplicados en laboratorio a las muestreas obtenidas en el campo.*

La siguiente figura muestra los módulos desarrollados para el cumplimiento de este objetivo.

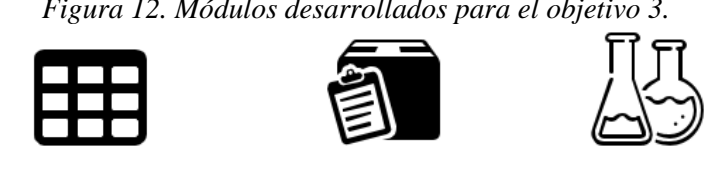

Recepción de

muestras

Resultados de

**Ensayos** 

*Figura 12. Módulos desarrollados para el objetivo 3.* 

**Fuente:** Elaboración propia.

Como se muestra en la figura 12 se desarrollaron tres módulos. A continuación se describe cada uno de ellos.

### *Mantenimientos generales*

**Mantenimientos** 

**Generales** 

Este módulo forma parte de la aplicación web. El cual permite realizar el ingreso, edición, eliminación y consulta de los módulos de: categorías de ensayos, clientes, ensayos, muestreadores, niveles, tipos de muestra, tipos de muestreo y unidades. La figura 13 detalla el mantenimiento de unidades.

| <b>INISA</b>                                             | Ξ                          | $-0.001$<br><b>Mantenimientos</b> |            |                    | $A^6$<br>Ç | Alex Nunez Mena ~ |
|----------------------------------------------------------|----------------------------|-----------------------------------|------------|--------------------|------------|-------------------|
| Bienvenido.<br><b>Alex Nunez Mena</b>                    | <b>Unidades</b><br>Agregar |                                   |            |                    |            |                   |
| <b>LABORATORIO</b>                                       | Listado de Unidades        |                                   |            | $\land$ $\neq$ $x$ |            |                   |
| <b>A</b> Dashboard                                       | #                          | <b>Unidad</b>                     | Simbolo    | Acción             | Acción     |                   |
| till Agenda                                              | $\mathbf{1}$               | Miligramos por litro              | mg/L       | Editar             | Eliminar   |                   |
| Recepción                                                | $\overline{2}$             | <b>UNT</b>                        | <b>UNT</b> | Editar             | Eliminar   |                   |
| <i>C</i> Ingreso de Resultados                           | $\overline{3}$             | unidad pH                         | und pH     | Editar             | Eliminar   |                   |
| <sup><i>O</i></sup> Revisión                             | 4                          | UPt-Co                            | UPt-Co     | Editar             | Eliminar   |                   |
| $\Box$<br>Informes                                       | 5                          | uS/cm                             | uS/cm      | Editar             | Eliminar   |                   |
| 囲<br><b>Mantenimientos</b><br>$\checkmark$<br>Categorias | 6                          | <b>NMP</b>                        | <b>NMP</b> | Editar             | Eliminar   |                   |
| <b>Clientes</b><br>Ensavos                               | $\overline{1}$             | ug/L                              | ug/L       | Editar             | Eliminar   |                   |

*Figura 13. Mantenimiento de unidades.* 

**Fuente:** Elaboración propia.

Los mantenimientos mencionados son la parametrización que necesita la aplicación móvil para integrar los servicios de muestreo con el análisis de ensayos en laboratorio. Los cuales son procesados y enviados mediante los mecanismos de sincronización de información.

#### *Recepción de muestras*

Este módulo permite permite mostrar los servicios de muestreos que han sido enviados por la aplicación móvil indicando el cliente, la hora y las características de la muestra recolectadas en campo. La siguiente figura detalla la pantalla de recepción de muestras.

|   |                                        |              |                |                           | r igura 14. Paniaua de recepción de muestras. |                   |          |                            |                            |                                     |
|---|----------------------------------------|--------------|----------------|---------------------------|-----------------------------------------------|-------------------|----------|----------------------------|----------------------------|-------------------------------------|
|   | <b>Alex Nunez Mena</b><br>$\mathbf{v}$ |              |                |                           |                                               |                   |          |                            |                            |                                     |
|   | <b>RECEPCIÓN</b>                       |              |                |                           | Listado de Servicios de Muestreo Entrantes    |                   |          |                            |                            | $\wedge$ $\neq$ $x$                 |
|   | <b>A</b> Dashboard                     |              | #              | <b>Fecha del Servicio</b> | <b>Cliente</b>                                | Muestreador(es)   | Cantidad | <b>Ensavos Solicitados</b> | <b>Tipos de muestras</b>   | <b>Acciones</b>                     |
|   | till Agenda                            |              |                | 11/03/2018 4:45 pm        | <b>ESPH</b>                                   | <b>Alex Nunez</b> | 25       | N <sub>1</sub>             | Consumo Humano(No tratada) | Action                              |
|   | Recepción                              |              | $\overline{2}$ | 10/03/2018 1:00 pm        | Asada Santo Domingo                           | <b>Luz Chacon</b> | 31       | N1; Organo Clorados        | Consumo Humano(tratada)    | Acciones<br>Ingresar al laboratorio |
|   | Ingreso de Resultados                  |              |                |                           |                                               |                   |          |                            |                            | Rechazar<br>Ver Detaile             |
|   | Revisión                               |              |                |                           |                                               |                   |          |                            |                            |                                     |
|   | nformes                                |              |                |                           |                                               |                   |          |                            |                            |                                     |
|   | <b>EED</b> Mantenimientos              | $\checkmark$ |                |                           |                                               |                   |          |                            |                            |                                     |
|   | <b>ILL</b> Estadísticas                | $\checkmark$ |                |                           |                                               |                   |          |                            |                            |                                     |
| 9 | Trazabilidad                           |              |                |                           |                                               |                   |          |                            |                            |                                     |

*Figura 14. Pantalla de recepción de muestras.* 

#### **Fuente:** Elaboración propia.

Como se muestra en la figura 14, la información recolectada en el campo llega al laboratorio para ser analizada antes que las muestras físicas permitiendo determinar si se debe recibir o rechazar por alguna inconsistencia. Si las muestras son recibidas pasan a estar listas para registrar los ensayos. Además, el presente módulo permite al laboratorio conocer de ante mano los ensayos que serán aplicados, preparar los materiales (tubos de ensayos y/o preparaciones magistrales), equipos necesarios para la ejecución y saber la cantidad de muestras que serán recibidas.

#### *Resultados de ensayos*

Este módulo habilita el registro de los resultados de los ensayos según lo solicitado por medio de la aplicación móvil. Además, la aplicación muestra al técnico especialista la cantidad de resultados que deben ser registrados por ensayo.

Asimismo, le proporciona la selección del método estadístico por cada bloque de resultados. Que queda a decisión del técnico de laboratorio la selección del método. La figura 15 muestra la pantalla de ingreso de resultados. Así el proceso de análisis de ensayos queda integrado con los procesos de trazabilidad y muestreo realizado en campo.

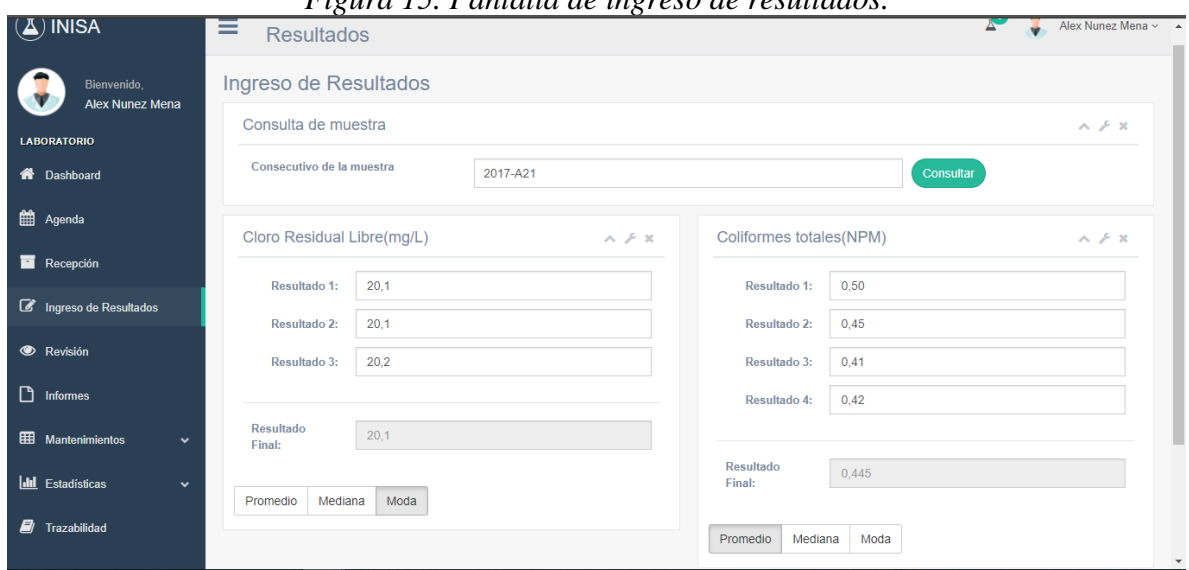

*Figura 15. Pantalla de ingreso de resultados.*

**Fuente:** Elaboración propia.

De esta forma el objetivo 3 ha sido cumplido al haber integrado el proceso de análisis de ensayos, trazabilidad y muestreo en campo mediante una aplicación web. Esta aplicación contiene los mantenimientos generales de: categorías de ensayos, clientes, ensayos, muestreadores, niveles, tipos de muestra, tipos de muestreo y unidades así como un módulo de recepción de muestras y un módulo de registro de resultados de ensayos.

#### *Objetivo 4: Brindar disponibilidad de las aplicaciones ante fallas de las redes de internet mediante mecanismos de comunicación y sincronización que aseguren su funcionamiento de manera independiente al internet.*

La siguiente figura muestra los módulos desarrollados para el cumplimiento de este objetivo.

*Figura 16. Módulos desarrollados para el objetivo 4.*

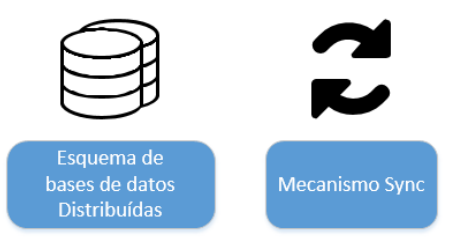

**Fuente:** Elaboración propia.

Como se muestra en la figura 16 se desarrollaron dos módulos. A continuación se describe cada uno de ellos.

#### *Esquema de bases de datos distribuidas*

El diseño de la base de datos se ha diseñado de manera distribuida debido a la necesidad que tienen las aplicaciones de funcionar de manera interdependiente. La siguiente figura muestra los cinco esquemas separados de bases de datos que fueron creados.

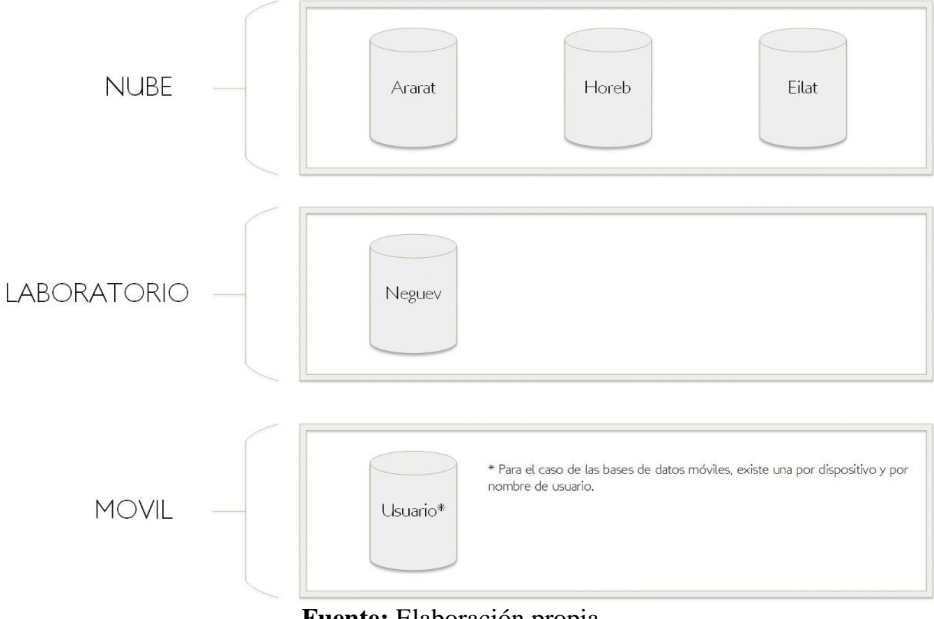

*Figura 17. Esquema de Bases de Datos*

**Fuente:** Elaboración propia.

Tal y como lo muestra la figura 17 se crearon cinco esquemas separados.

- Ararat: Contiene las tablas necesarias para el mecanismo de sincronización entre todas las aplicaciones. Se ubica en la plataforma de Amazon Web Services.
- Horeb: Es la base de datos global, contiene toda la información final generada en las distintas aplicaciones. Se ubica en la plataforma de Amazon Web Services.
- Eilat: Contiene las tablas correspondientes al control de notificaciones y la carga inicial de información para los dispositivos móviles. Se ubica en la plataforma de Amazon Web Services.
- Neguev: Contiene la información que se genera únicamente en el INISA. Se ubica en un servidor local en el laboratorio.
- Esquema para móvil: Contiene la información que se genera únicamente en los dispositivos móviles usados en el campo. Tiene la particularidad que se crea una base de datos por cada usuario debido a que los dispositivos móviles son de uso múltiple y es necesario evitar la mezcla de perfiles de los usuarios.

De esta manera se segmentó las funcionalidades requeridas a nivel de las bases de datos para lograr la distribución de la manera más adecuada para el INISA.

#### *Mecanismo Sync*

La sincronización de la información entre las aplicaciones móviles y la aplicación web del laboratorio se realizó mediante la creación de un mecanismo llamado Sync.

Sync consiste en una aplicación desarrollada en java tipo web services, ubicada en Amazon Web Services, que le provee a la aplicación móvil y a la aplicación web el medio para sincronizar la información. Cada aplicación que necesite sincronizar debe seguir los siguientes pasos:

- 1. La aplicación solicitante prepara la información para sincronizar: La aplicación solicitante de sincronización toma la información que debe sincronizarse y la divide en registros que están compuestos por sentencias SQL encriptadas con el objetivo de ejecutadas dinámicamente en la base de datos principal.
- 2. Solicitar un servicio de sincronización: Una vez que la información se encuentre validada, solicita a Sync un servicio de sincronización. Se almacena el dispositivo autorizado que solicitó el servicio, la fecha y hora de la solicitud y la cantidad de registros que serán enviados. A su vez, Sync le entrega a la aplicación solicitante un código numérico único que permite correlacionar cada uno de los registros que serán enviados. La figura 18 detalla los servicios de sincronización en la base de datos.

| idSyncService | idDevice                                        | Registros | Fecha               | Lab | Estado |
|---------------|-------------------------------------------------|-----------|---------------------|-----|--------|
| 357           | 15VwWOLmU/1Ztt/m70BoVNKSCoTSeOwLcvMiNYpCANY=    | 18        | 2017-12-17 16:21:36 | s   | s      |
| 359           | 15VwWOLmU/1Ztt/m70BoVNKSCoTSeOwLcyMjNYpCANY=    | - 15      | 2017-12-17 18:10:07 | -S  | s      |
| 365           | 15VwWOLmU/1Ztt/m70BoVNKSCoTSeOwLcyMiNYpCANY=    | - 12      | 2017-12-17 18:36:15 | N   | L      |
| 367           | 15VwWOLmU/1Ztt/m70BoVNKSCoTSeOwLcyMjNYpCANY=    | - 16      | 2017-12-17 18:45:22 | - S | s      |
| 371           | 15VwWOLmU/1Ztt/m70BoVNKSCoTSeOwLcyMjNYpCANY=    | - 13      | 2017-12-17 22:36:10 | - S | s      |
| 377           | 15VwWOLmU/1Ztt/m70BoVNKSCoTSeOwLcyMjNYpCANY=    | 10        | 2018-01-22 04:57:25 | - s | s      |
| 387           | 15VwWOLmU/1Ztt/m70BoVNKSCoTSeOwLcyMjNYpCANY= 5  |           | 2018-01-22 05:56:11 | - s | s      |
| 391           | 15VwWOLmU/1Ztt/m70BoVNKSCoTSeOwLcyMjNYpCANY=7   |           | 2018-01-22 06:06:04 | - S | s      |
| 395           | 15VwWOLmU/1Ztt/m70BoVNKSCoTSeOwLcyMjNYpCANY= 17 |           | 2018-01-22 16:13:59 | - s | s      |
| 399           | 15VwWOLmU/1Ztt/m70BoVNKSCoTSeOwLcyMjNYpCANY= 9  |           | 2018-01-22 16:17:59 | -S  | s      |
|               | $E$                                             |           |                     |     |        |

*Figura 18. Servicios de sincronización en la base de datos.* 

- **Fuente:** Elaboración propia.
- 3. Asociar los registros con el servicio de sincronización: La aplicación solicitante asocia a cada registro el código del servicio de sincronización. Cada registro que debe enviarse debe especificar el origen y el destino del mismo así como el orden en que debe ejecutarse.

4. La aplicación solicitante envía uno por uno los registros: Una vez asociados los registros, la aplicación solicitante envía uno por uno los registros a Sync confirmando la recepción de cada registro. La aplicación solicitante con la confirmación marca el registro como enviado. Este proceso finaliza hasta que todos los registros hayan sido enviados y confirmados por el Sync. La figura 19 detalla los registros por sincronizar en la base de datos.

| The contract of the contract of the contract of the contract of the contract of the contract of the contract of the contract of the contract of the contract of the contract of the contract of the contract of the contract o |               |            |         |                     |             |                |  |
|----------------------------------------------------------------------------------------------------|---------------|------------|---------|---------------------|-------------|----------------|--|
| Secuencia                                                                                                    | idSyncService | Origen     | Destino | Fecha               | TramaDato   | Orden          |  |
| 232                                                                                                    | 367           | <b>APP</b> | LAB     | 2017-12-17 18:45:22 | <b>BLOB</b> | 1              |  |
| 233                                                                                                    | 367           | <b>APP</b> | LAB     | 2017-12-17 18:45:22 | <b>BLOB</b> | $\overline{2}$ |  |
| 234                                                                                                    | 367           | APP        | LAB     | 2017-12-17 18:45:22 | <b>BLOB</b> | 3              |  |
| 235                                                                                                    | 367           | <b>APP</b> | LAB     | 2017-12-17 18:45:22 | <b>BLOB</b> | 4              |  |
| 236                                                                                                    | 367           | APP        | LAB     | 2017-12-17 18:45:22 | <b>BLOB</b> | 5              |  |
| 237                                                                                                    | 367           | <b>APP</b> | LAB     | 2017-12-17 18:45:22 | <b>BLOB</b> | 6              |  |
| 238                                                                                                    | 367           | APP        | LAB     | 2017-12-17 18:45:22 | <b>BLOB</b> | 7              |  |
| 239                                                                                                    | 367           | <b>APP</b> | LAB     | 2017-12-17 18:45:23 | <b>BLOB</b> | 8              |  |
| 240                                                                                                    | 367           | APP        | LAB     | 2017-12-17 18:45:23 | <b>BLOB</b> | 9              |  |
| 241                                                                                                    | 367           | <b>APP</b> | LAB     | 2017-12-17 18:45:23 | <b>BLOB</b> | 10             |  |

*Figura 19. Registros del servicio de sincronización.* 

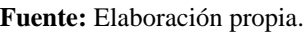

5. Ejecución dinámica de los registros: Una vez que todos los registros son recibidos, se marca el servicio de sincronización como listo para ser ejecutado. Una tarea programada en la base de datos Horeb se activa cada cinco minutos buscando servicios de sincronización listos para ser aplicados. Si están listos los aplica ejecutando de manera dinámica los registros. Si la información que se estaba sincronizado debe ser enviada al laboratorio, Sync marca el servicio de sincronización para enviarlo a la aplicación web del laboratorio.

De esta forma el objetivo 4 ha sido cumplido al haber brindado disponibilidad a las aplicaciones ante fallas de las redes de internet mediante un esquema distribuido de bases de datos que permite a las aplicaciones operar de manera independiente así como la creación de un mecanismo que sincroniza la información generada en las aplicaciones.

*Objetivo 5: Apoyar la toma de decisiones mediante reportes estadísticos que generen automáticamente los informes de resultados de ensayos, las estadísticas de muestreadores y los reportes de muestreo a través de la aplicación web.*

La siguiente figura muestra los módulos desarrollados para el cumplimiento de este objetivo.

*Figura 20. Módulos desarrollados para el objetivo 5.*

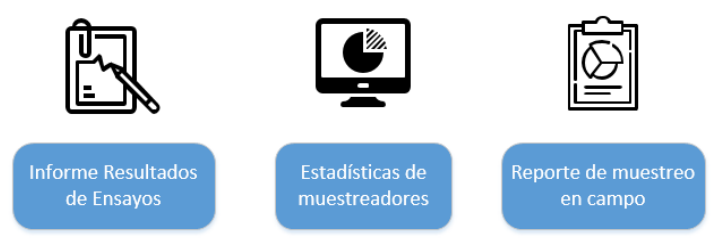

**Fuente:** Elaboración propia.

Como se muestra en la figura 20 se desarrollaron tres módulos. A continuación se describe cada uno de ellos.

### *Informe de resultados*

Este informe permite exportar la información de los resultados de las muestras seleccionadas a un archivo de Excel para posteriormente ser manejados según los formatos de informes que los clientes del laboratorio soliciten. La figura 21 permite la selección de esas muestras para exportar.

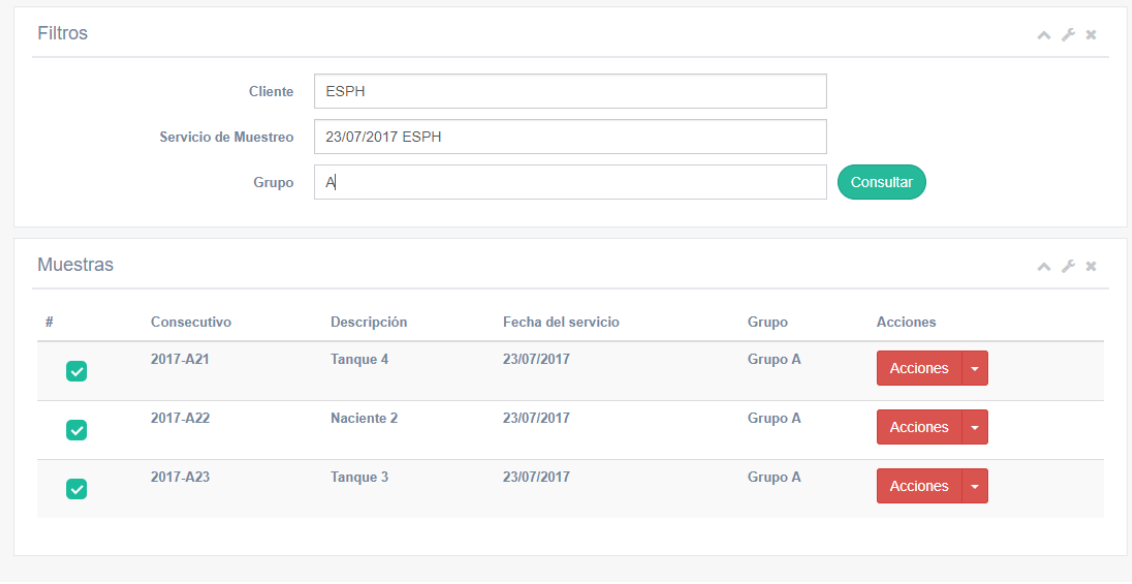

*Figura 21. Selección de muestras informe de resultados de ensayos.*

**Fuente:** Elaboración propia.

La generación de informes a la medida según las necesidades de los clientes permite al laboratorio brindar flexibilidad a los mismos y garantizar una rápida adaptación a los formatos requeridos.

### *Estadísticas de muestreadores*

Este informe permite consultar la cantidad de muestras por tipo en un periodo específico para cada uno de los muestreadores mostrándose en un gráfico de barras interactivo. La figura 22 detalla los tipos de muestras más solicitados en un mes como ejemplo del funcionamiento de la estadística.

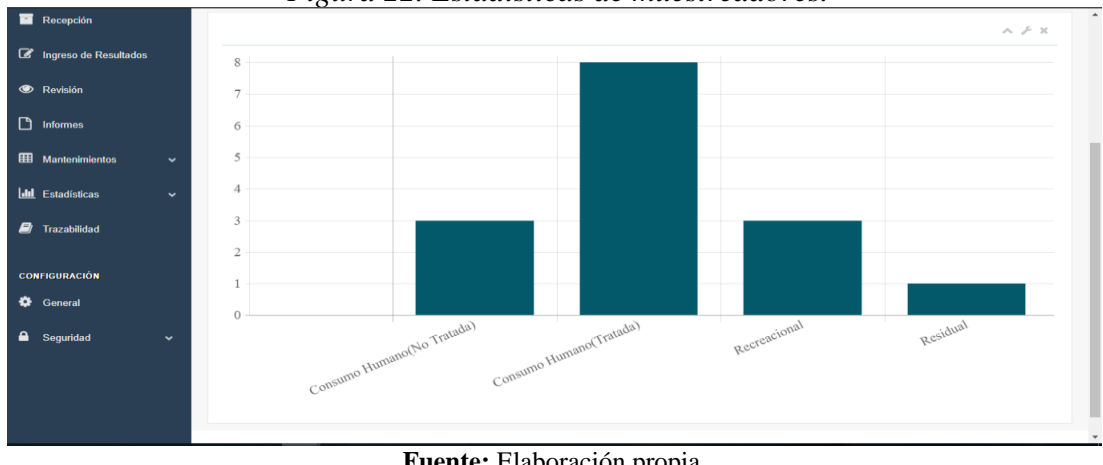

*Figura 22. Estadísticas de muestreadores.*

**Fuente:** Elaboración propia.

Así el laboratorio cuenta con una herramienta que le permite medir cuales tipo de muestras son más solicitados y administrar los insumos necesarios con mayor eficiencia.

#### *Reporte de muestreo en campo*

Estos reportes son son entregados al cliente cuando el muestreo en campo finaliza. Se envía al cliente con el objetivo de garantizarle la cantidad de muestras y los ensayos que fueron solicitados. Además, permite obtener la autorización del cliente para realizar el análisis en laboratorio.

Para automatizar los reportes de muestreo, se ha creado la aplicación java tipo web services Samaritan. Esta aplicación se encarga del envío de correo electrónico y de la generación del reporte en formato PDF. Samaritan genera la información cuando Sync termina de aplicar los servicios de sincronización. Además provee un código automático único por cada registro para permitir la trazabilidad de la información. La figura 23 detalla el correo que la aplicación Samaritan envía al cliente por cada servicio de muestreo.

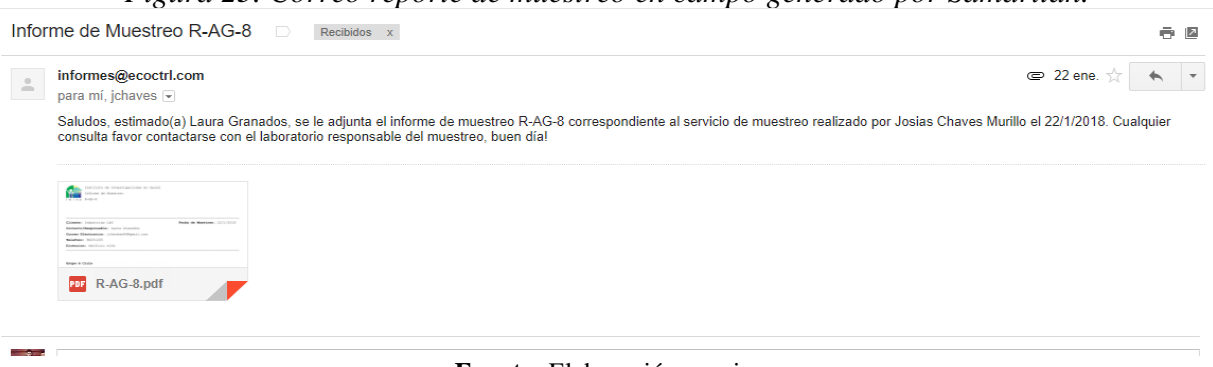

*Figura 23. Correo reporte de muestreo en campo generado por Samaritan.*

#### **Fuente:** Elaboración propia.

De esta forma el objetivo 5 ha sido cumplido al haber apoyado la toma de decisiones mediante reportes estadísticos que generan automáticamente los informes de los resultados de ensayos, las estadísticas de los muestreadores y el reporte de muestreo entregados a los clientes por medio de la aplicación web.

#### **4 Conclusión**

Luego de la implementación de este proyecto en el INISA se concluye que aporta al cumplimiento del objetivo de desarrollo sostenible número seis agua potable y saneamiento debido a que el sistema informático desarrollado colabora con el control y estandarización de la información obtenida de la medición de los parámetros químicos y microbiológicos que estén causando la contaminación en aguas residuales. Además, permite a los entes responsables de la medición reducir su tiempo de respuesta.

Se ha implementado un conjunto de aplicaciones de informática compuesta de una aplicación Android, un entorno de base de datos distribuido, así como una web de consulta y actualización. Este sistema permite la toma de muestras de agua en campo y el registro de características de la misma, asegurando su disponibilidad gracias a que su diseño es autónomo. Además, disminuye el tiempo de respuesta y el error operativo al eliminar la transcripción manual de datos.

De igual forma, el proyecto permite una correspondencia trazable, fidedigna y automatizada entre cada muestra, su correspondiente ensayo de laboratorio y cada uno de los movimientos que la involucran. También, este proceso es consultable a través de la aplicación web.

Por otra parte, se logró integrar el registro de resultados de ensayos y el proceso de muestreo mediante una aplicación web que según los ensayos solicitados habilita el ingreso correspondiente y a su vez responde a la trazabilidad requerida para las muestras.

Por último, mediante un esquema de base de datos distribuidos y un mecanismo de sincronización, se consiguió independencia entre las partes de la solución y la conciliación posterior de la información, dotando al sistema de resiliencia ante fallos de conexión de internet.

### **5 Referencias**

- Borja, C. y Cuji, V. (2013). Metodología para la Especificación de requerimientos de Software basado en el estándar IEEE 830-1998. Recuperado de http://dspace.ups.edu.ec/bitstream/123456789/5264/1/UPS-CT002757.pdf
- Hassan, Y. (2002). *Introducción a la Usabilidad*. Recuperado de http://www.nosolousabilidad.com/articulos/introduccion\_usabilidad.htm
- INISA (2016). *Historia*. Recuperado de http://www.inisa.ucr.ac.cr/acerca-de/historia.html
- PNUD (2015). *Objetivo 6: Agua Limpia y Saneamiento*. Recuperado de https://www.undp.org/content/undp/es/home/sustainable-development-goals/goal-6-clean-water-andsanitation.html
- Schwaber, K. y Sutherland, J. (2013). *La Guía de Scrum*. Recuperado de https://www.scrumguides.org/docs/scrumguide/v1/scrum-guide-es.pdf
- Silberschatz, A.; Korth, H. y Sudarshan, S. (2002). Fundamentos de bases de datos, cuarta edición. Madrid: McGraw Hill.

Treder, M. (2013). Diseño UX para Startups. California: UXPin.